#### Table of contents

- Note: When changing permissions you must refresh the page to see the updated permission list.
- User administration
- Group administration
  - Make sure you click create group! The interface is deceptive, you may in fact just be editing the same group over and over again.
- Including groups in groups
- Assigning users to groups.
- Assigning permissions to groups.
- Permissions
  - General permissions
  - Wiki permissions
  - File galleries permissions
  - Comment permissions
  - Blog permissions
  - Image gallery permissions
  - Forums permissions
  - Communications permissions
  - Games permissions

- Quiz permissions
- Articles & Submissions permissions
- FAQ permissions
- User permissions
- Chat permissions
- Content template permissions
- Shout box permissions
- Drawing permissions
- HTML page permissions
- Tracker permissions
- Survey permissions
- Webmail permissions
- Newsletter permissions
- User message permissions
- DSNs
- Directory permissions
- Galaxia Workflow
- Charts
- ExtWikis
- Live Support
- Calendar
- Permissions for individual users

#### Admin Documentation

The most important part of Tiki administration is understanding the permission system used by Tiki. Basically the rules are:

- Administrators can create and edit groups.
- Users can be assigned to one or several groups.
- Permissions are assigned to groups, NOT users.

There are two pre-defined groups:

- Anonymous: Users that are not logged automatically belong to the anonymous group.
- Registered group: Users logged in automatically belong to this group.

Tiki has the option to allow users to register themselves using the application or not, so registered users can or can't be trusted depending on that setting.

# Note: When changing permissions you must refresh the page to see the updated permission list.

#### User administration

The user administration screen allows you to administer users. You can create new users (useful if users can't register themselves), remove users and assign groups to a particular user. You can find users by login name using the find button at the top of the listing (it will act as a filter).

| Add a r                     | new user                      |                                                                             |                                                 |                                                   |  |  |
|-----------------------------|-------------------------------|-----------------------------------------------------------------------------|-------------------------------------------------|---------------------------------------------------|--|--|
| User:                       |                               |                                                                             |                                                 |                                                   |  |  |
| Pass:                       |                               |                                                                             |                                                 |                                                   |  |  |
| Again:                      |                               |                                                                             |                                                 |                                                   |  |  |
| Email:                      |                               |                                                                             |                                                 |                                                   |  |  |
| Batch uplo                  | oad (CSV file):               |                                                                             | Browse                                          |                                                   |  |  |
|                             |                               | Overwrite:                                                                  | Overwrite:                                      |                                                   |  |  |
| Add                         |                               |                                                                             |                                                 |                                                   |  |  |
| 0 1                         | 1                             |                                                                             |                                                 |                                                   |  |  |
| Generate                    | a password                    |                                                                             |                                                 |                                                   |  |  |
| Users<br>Find               | fin                           | d Number of displayed rows 1                                                | 0                                               |                                                   |  |  |
| Find                        | <u>fin</u>                    |                                                                             |                                                 | Action                                            |  |  |
| Find                        |                               | Number of displayed rows 1  Last login Tuesday 12 August 2003 [11:34:12 pm] | Groups Registered (x) Anonymous                 | Action  delete assign group view info             |  |  |
| Find  <br>Name<br>rotogravu | Email                         | Last login Tuesday 12 August 2003                                           | Groups<br>Registered (×)                        | delete<br>assign<br>group                         |  |  |
| Name                        | Email<br>re blorp@bleeple.org | Last login Tuesday 12 August 2003 [11:34:12 pm]  Monday 18 August 2003      | Groups Registered (∑) Anonymous  Registered (∑) | delete assign group view info delete assign group |  |  |

# Group administration

The group administration screen is similar.

Make sure you click create group! The interface is deceptive, you may in fact just be editing the same group over and over again.

| Add New    | Group                              |          |             |                                |  |  |
|------------|------------------------------------|----------|-------------|--------------------------------|--|--|
| Group:     |                                    |          |             |                                |  |  |
| Desc:      |                                    |          |             |                                |  |  |
| Include:   | Regist<br>Anony                    |          |             |                                |  |  |
|            | Add                                |          |             |                                |  |  |
| List of ex | isting gro                         |          | fir         |                                |  |  |
| name       | desc                               | Includes | Permissions | action                         |  |  |
| Registered | Users logged<br>into the<br>system |          |             | delete<br>assign perms<br>edit |  |  |
| Anonymous  | Public users<br>not logged         |          |             | assign perms<br>edit           |  |  |

You can create groups, delete groups, find groups by name/description, and you can assign permissions to a particular group by clicking assign\_perms in the row of the group. Note that by default the Registered and Anonymous groups are predefined.

# Including groups in Âgroups

Note that when you create a group you can indicate that the new group includes other groups. If you do so then the new group will "inherit" the permissions from included groups (but they won't be displayed) so you can extend a group by including it and adding some permissions.

You can have a hierarchy of groups where descendant groups always inherit their parents' permissions. Sites with a structure similar to

Anonymous -> Registered -> Paid -> VIP

Or something like that can use this feature to quickly define the group's permissions.

# Assigning users to groups.

Create a group, for example test, and create a user, for example foo. Then from the user administration screen click assign\_groups for the user. You will be able to assign groups to that particular user. A user can belong to as many groups as you want.

# Assigning permissions to Âgroups.

From the group administration screen click on assign\_perms for a particular group and you will see a screen divided in two parts.

The first one shows information about the group and assigned permissions while the second part can be used to manage permissions per category. We ll explain each part next.

| Desc:           | Public users not logged                                                                                                    |
|-----------------|----------------------------------------------------------------------------------------------------|
|                 | The state of the state of the s |
| Permissions:    |                                                                                                    |
| assign 🔻 all pe | rmissions in level: editors 🔻 update                                                                                                    |
| <del></del>     |                                                                                                    |

In this section you can see information for the group that you selected as name, description and permissions assigned.

Then you can create a new permission level and you can if you want assign all the permissions in some level to the group. Or remove all the permissions in some level from this group. As you can see permissions are organized in levels. By default Tiki comes with four prearranged levels that you can modify as you want:

- Basic: permisions for anonymous users, basic site usage
- Registered: permissions for logged users
- Editor: Permissions to site editors can manipulate content.
- Admin: Permissions for admins only. Can be dangerous if missused

In the second part of the screen you can assign permissions and change levels.

| Foru<br>Cn<br>Drav | [ All  General  Wiki  File gals  Comments  Blogs  Image gals  Forums  Comm  Games  Quizzes ] [ Cms  FAOS  User  Chat  Content Templates  Shoutbox  Dravings  HTML pages  Trackers ] [ Surveys  Webmail  Newsletters  Messages  DSN  Directory  Workflow  Charts  ExtWikis  Live support  Calendar ] |                  |        |                                                                                                   |  |  |  |  |
|--------------------|----------------------------------------------------------------------------------------------------|------------------|--------|---------------------------------------------------------------------------------------------------|--|--|--|--|
|                    | name                                                                                                    | level            | type   | desc                                                                                              |  |  |  |  |
|                    | tiki_p_admin                                                                                                    | admin <u>•</u>   | tiki   | Administrator,<br>can manage<br>users groups and<br>permissions and<br>all the weblog<br>features |  |  |  |  |
|                    | tiki_p_use_HTML                                                                                                    | editors 💌        | tiki   | Can use HTML in pages                                                                             |  |  |  |  |
|                    | tiki_p_edit_templates                                                                                                    | admin <u>•</u>   | tiki   | Can edit site<br>templates                                                                        |  |  |  |  |
|                    | tiki_p_admin_dynamic                                                                                                    | editors <u></u>  | ] tiki | Can admin the<br>dynamic content<br>system                                                        |  |  |  |  |
|                    | tiki_p_admin_banners                                                                                                    | admin            | tiki   | Administrator,<br>can admin<br>banners                                                            |  |  |  |  |
|                    | tiki_p_admin_categories                                                                                                    | editors <u>*</u> | tiki   | Can admin<br>categories                                                                           |  |  |  |  |
|                    | tiki_p_vote_poll                                                                                                    | basic 💌          | tiki   | Can vote polls                                                                                    |  |  |  |  |
|                    | tiki_p_edit_cookies                                                                                                    | editors 💌        | tiki   | Can admin<br>cookies                                                                              |  |  |  |  |
|                    | tiki_p_view_stats                                                                                                    | basic <u> </u>   | tiki   | Can view site<br>stats                                                                            |  |  |  |  |
|                    | tiki_p_view_referer_stats                                                                                                    | editors 💌        | tiki   | Can view referer stats                                                                            |  |  |  |  |
|                    | tiki_p_eph_admin                                                                                                    | editors 💌        | tiki   | Can admin<br>ephemerides                                                                          |  |  |  |  |
|                    | tiki_p_admin_mailin                                                                                                    | admin 🔻          | tiki   | Can admin mail-<br>in accounts                                                                    |  |  |  |  |
|                    | tiki_p_edit_languages                                                                                                    | editors <u>*</u> | ] tiki | Can edit<br>translations and<br>create new<br>languages                                           |  |  |  |  |
|                    | tiki_p_admin_banning                                                                                                    | admin <u>•</u>   | ] tiki | Can ban users or ips                                                                              |  |  |  |  |
|                    | tiki_p_create_css                                                                                                    | registered 🔻     | tiki   | Can create new<br>css suffixed with -<br>user                                                     |  |  |  |  |

The top section is used to select a permission category, for example games, forums, faqs,etc. All can be used to see all the permissions at once (the screen will be VERY long). For each category for which permissions will be displayed the checkboxes indicate if the permission is assigned to the group or not. You can assign/remove permissions using the checkboxes; you can also change the level of any permission using the dropdown. In this way you can re-classify the permissions as you need and then easily assign all level-x permissions to a group whenever you want.

When a user belongs to more than one group the permissions are accumulated.

#### Permissions

Permissions are what groups CAN do. Note that permissions always ALLOW groups to do things; there are no restrctive permissions in Tiki because they can conflict if the user belongs to more than one group. The list of permissions that you can assign to groups are:

#### General permissions

```
tiki_p_admin
```

```
tiki_p_use_HTML

tiki_p_edit_templates

tiki_p_admin_dynamic

tiki_p_admin_banners
```

Administrator, can manage users groups and permissions and all the weblog features

Can use HTML in pages

Can edit site templates

Can admin the dynamic content system

Administrator, can admin banners

```
tiki p admin categories
tiki_p_vote_poll
tiki p edit cookies
tiki p view stats
tiki p view referer stats
tiki p eph admin
tiki p admin mailin
tiki p edit languages
tiki p admin banning
tiki p create css
```

Can admin categories

Can vote polls

Can admin cookies

Can view site stats

Can view referer stats

Can admin ephemerides

Can admin mail-in accounts

Can edit translations and create new languages

Can ban users or ips

Can create new css suffixed with -user

#### Wiki permissions

```
tiki p edit
tiki p view
tiki p remove
tiki p rollback
tiki p admin wiki
tiki p wiki attach files
tiki p wiki admin attachments
tiki p wiki view attachments
tiki p upload picture
```

Can edit pages

Can view page/pages

Can remove

Can rollback pages

Can admin the wiki

Can attach files to wiki pages

Can admin attachments to wiki pages

Can view wiki attachments and download

Can upload pictures to wiki pages

```
tiki_p_minor

tiki_p_rename

tiki_p_lock

tiki_p_edit_structures

tiki_p_edit_copyrights
```

- Can save as minor edit
- Can rename pages
- Can lock pages
- Can create and edit structures
- Can edit copyright notices

# File galleries permissions

tiki\_p\_admin\_file\_galleries

tiki\_p\_create\_file\_galleries

tiki\_p\_upload\_files

tiki\_p\_download\_files

Can admin file galleries

Can create file galleries

Can upload files

Can download files

tiki\_p\_view\_file\_gallery tiki\_p\_batch\_upload\_files Can view file galleries

Can upload zip files with files

#### Comment permissions

tiki p read comments Can read comments

tiki p remove comments Can delete comments

tiki p vote comments Can vote comments

tiki p edit comments Can edit all comments

#### Blog permissions

tiki\_p\_blog\_admin Can admin blogs

# Image gallery permissions

```
tiki_p_admin_galleries

tiki_p_create_galleries

tiki_p_upload_images

tiki_p_view_image_gallery

tiki_p_batch_upload_images
```

Can admin Image Galleries

Can create image galleries

Can upload images

Can view image galleries

Can upload zip files with images

#### Forums permissions

tiki p admin forum Can admin forums

tiki p forum post topic Can start threads in forums

tiki\_p\_forum\_read Can read forums

tiki\_p\_forum\_vote Can vote comments in forums

tiki\_p\_forums\_report Can report msgs to moderator

tiki\_p\_forum\_attach Can attach to forum posts

tiki p\_forum\_autoapp Auto approve forum posts

## Communications permissions

tiki\_p\_send\_pages

tiki\_p\_sendme\_pages

tiki\_p\_admin\_received\_pages

tiki\_p\_send\_articles

Can send pages to other sites
Can send pages to this site
Can admin received pages
Can send articles to other sites

tiki\_p\_sendme\_articles tiki\_p\_admin\_received\_articles Can send articles to this site
Can admin received articles

### Games permissions

tiki p admin games Can admin games

#### Quiz permissions

tiki p admin quizzes Can admin quizzes

tiki\_p\_take\_quiz Can take quizzes

tiki p view user results Can view user quiz results

# Articles & Submissions permissions

```
tiki p edit article
tiki p remove article
tiki p read article
tiki p submit article
tiki p edit submission
tiki p remove submission
tiki p approve submission
tiki p admin cms
tiki p autoapprove submission
```

Can edit articles

Can remove articles

Can read articles

Can submit articles

Can edit submissions

Can remove submissions

Can approve submissions

Can admin the cms

Submited articles automatically approved

#### FAQ permissions

tiki\_p\_admin\_faqs Can admin faqs

tiki\_p\_view\_faqs Can view faqs

tiki p suggest faq Can suggest faq questions

#### User permissions

```
tiki p create bookmarks
tiki p configure modules
tiki p cache bookmarks
tiki p usermenu
tiki p minical
tiki p userfiles
tiki p tasks
tiki p notepad
tiki p newsreader
```

Can create user bookmarksche user bookmarks

Can configure modules

Can cache user bookmarks

Can create items in personal menu

Can use the mini event calendar

Can upload personal files

Can use tasks

Can use the notepad

Can use the newsreader

# Chat permissions

```
tiki_p_admin_chat
tiki_p_chat
```

Administrator, can create channels remove channels etc Can use the chat system

# Content template permissions

tiki\_p\_edit\_content\_templates

tiki\_p\_use\_content\_templates

templates Can edit content templates templates Can use content templates

# Shout box permissions

tiki\_p\_view\_shoutbox
tiki\_p\_admin\_shoutbox

Can view shoutbox
Can admin shoutbox (Edit/remove msgs)

tiki\_p\_post\_shoutbox

#### Can pot messages in shoutbox

## Drawing permissions

## HTML page permissions

```
tiki_p_view_html_pages pages Can view HTML pages
tiki_p_edit_html_pages pages Can edit HTML pages
```

## Tracker permissions

```
tiki p modify tracker items
tiki p comment tracker items
tiki p create tracker items
tiki p admin trackers
tiki p view trackers
tiki p attach trackers
```

Can change tracker items

Can insert comments for tracker items

Can create new items for trackers

Can admin trackers

Can view trackers

Can attach files to tracker items

## Survey permissions

tiki\_p\_admin\_surveys Can admin surveys

 

# Webmail permissions

tiki\_p\_use\_webmail Can use webmail

## Newsletter permissions

```
tiki_p_admin_newsletters
tiki_p_subscribe_newsletters
tiki_p_subscribe_email
```

Can admin newsletters

Can subscribe to newsletters

Can subscribe any email to newsletters

# User message permissions

tiki\_p\_messages

tiki p broadcast

tiki\_p\_broadcast\_all

Can use the messaging system

Can broadcast messages to groups

Can broadcast messages to all user

#### **DSNs**

## Directory permissions

```
tiki p admin directory
tiki p view directory
tiki p admin directory cats
tiki p admin directory sites
tiki p submit link
tiki p autosubmit link
tiki p validate links
```

Can admin the directory

Can use the directory

Can admin directory categories

Can admin directory sites

Can submit sites to the directory

Submited links are valid

Can validate submited links

#### Galaxia Workflow

tiki\_p\_admin\_workflow

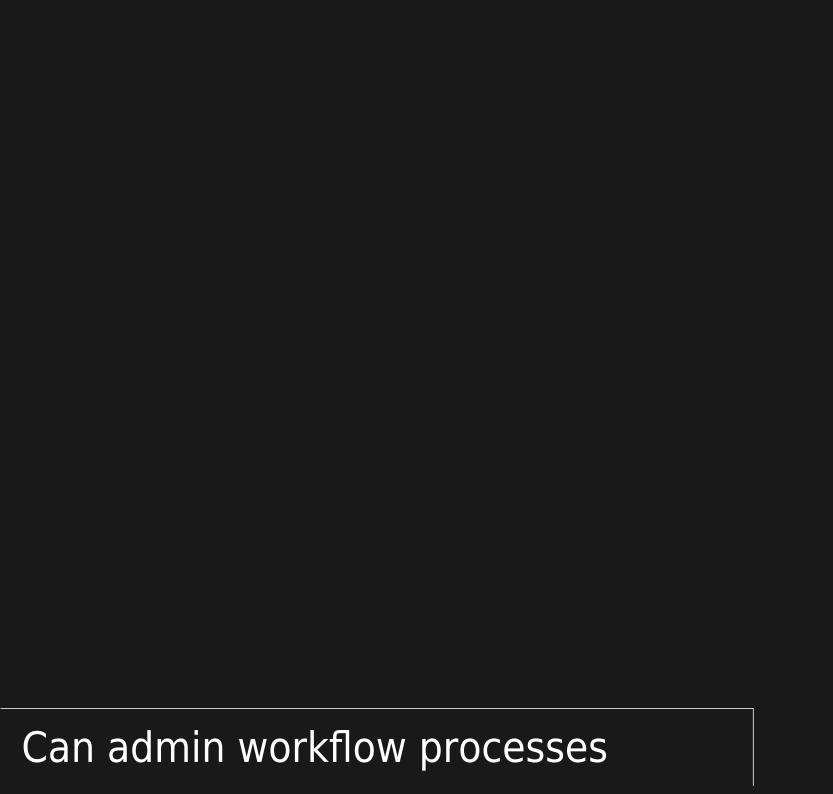

tiki\_p\_abort\_instance

tiki\_p\_use\_workflow

tiki\_p\_exception\_instance

tiki\_p\_send\_instance

- Can abort a process instance
- Can execute workflow activities
- Can declare an instance as exception
- Can send instances after completion

#### Charts

```
tiki_p_admin_charts

tiki_p_view_chart

tiki_p_vote_chart

tiki_p_suggest_chart_item

tiki_p_autoval_chart_suggestio
```

Can admin charts

Can view charts

Can vote

charts Can suggest items

Autovalidate suggestions

# ExtWikis

missing permissions here

## Live Support

tiki\_p\_live\_support\_admin Admin live support system tiki\_p\_live\_support Can use live support system

### Calendar

```
tiki_p_view_calendar
tiki_p_change_events
tiki_p_add_events
tiki_p_admin_calendar
```

Can browse the calendar

Can change events in the calendar

Can add events in the calendar

Can create/admin calendars

### Permissions for individual users

What if you want to give a specific user some permissions? Just create an artificial group, assign the user to that group and give the group the permissions that you need.

## Individual permissions

As we explained you can set up individual permissions for some Tiki objects. When assigning individual permissions the permissions you can assign are the same as you have in the global permissions screen. Once an object has individual permissions only the individual permissions apply to the object, and not the global permissions.

The following objects accept individual permissions:

- Wiki pages
- Image galleries
- File galleries
- Forums
- Weblogs
- Newsletters
- Surveys
- Quizzes
- Trackers